UNIVERSITY OF CAMBRIDGE INTERNATIONAL EXAMINATIONS **www.Xtremepapers.com** 

# Cambridge ICT Starters Initial Steps

Scheme of Work

4270 Starting Images Stage 1 Module

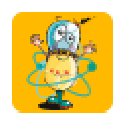

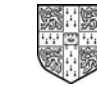

UNIVERSITY of CAMBRIDGE International Examinations

## Introduction

In this module students are introduced to the use of graphics software for creating, editing and saving pictures, giving them the skills to choose and use a number of simple graphical tools. Students learn how to draw and modify simple pictures or patterns, using a combination of lines, simple shapes and fill tools: they learn to select colours, shapes and line widths from a simple tool palette. They use Select, Cut, Copy, Paste and Undo commands to modify their work, and learn how to save the finished picture.

#### What is Assessed in This Module?

Students will demonstrate how to:

- load and edit simple pictures
- fill spaces with appropriate tools
- use straight lines and geometric tools
- control the pointer to create visual effects using simple tools such as pen, spray and eraser
- use 'undo' facility
- add or delete a character or object
- save work using the 'save as' command

#### To Start This Module You Will Need

- graphics program that has a range of tools available for creating pictures, such as MS Paint
- enlarged images of the icons or a sketch of the tools available in the graphics program
- examples of shapes e.g. coloured shapes (or use coloured card)
- clip art or prepared images for the students to modify (or student photos taken on digital camera)
- books with stories, images and artwork for inspiration

### Underpinning Knowledge

Before commencing this module it is recommended that students know how to:

- use and control the mouse
- select and open software

#### General Principles and Procedures

The following are further suggestions and considerations:

- students learn well with an element of discovery i.e. allow them the chance to work something out with only one or two clues from the teacher
- working in pairs is a good way to introduce something new as it provides students with an opportunity to discuss and extend learning
- allow students the opportunity to see what others have done and encourage them to talk about how they achieved various effects
- using well-known, abstract artwork as inspiration can encourage students with limited artistic ability to be creative
- integrate learning from this module into classroom practice as often as possible so that students appreciate the benefits of the skills they have learned in the work they manage to produce
- encourage students to pen their name somewhere on the work before printing this can be useful to avoid confusion, if all students are editing a similar picture.

## Scheme of Work

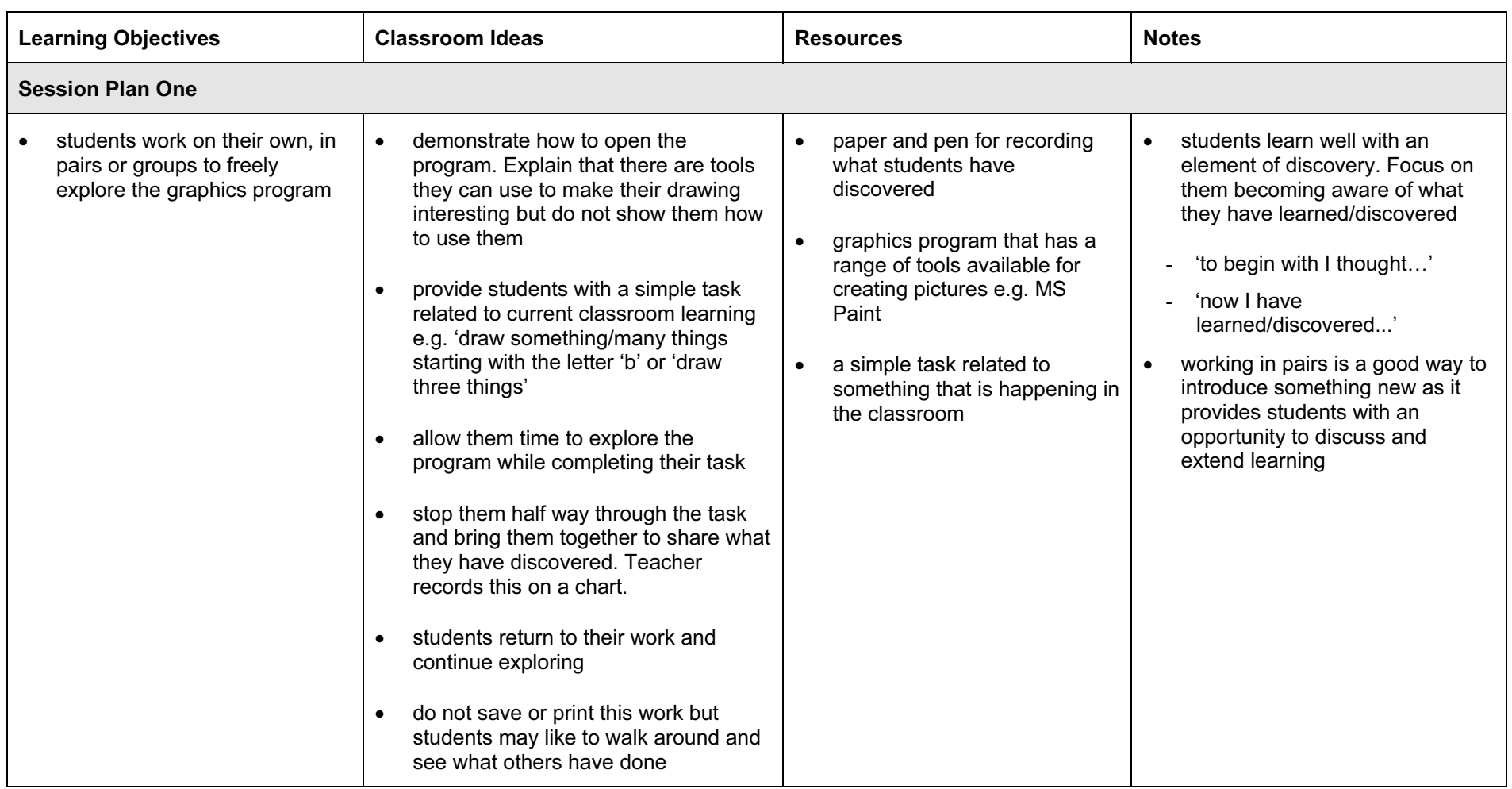

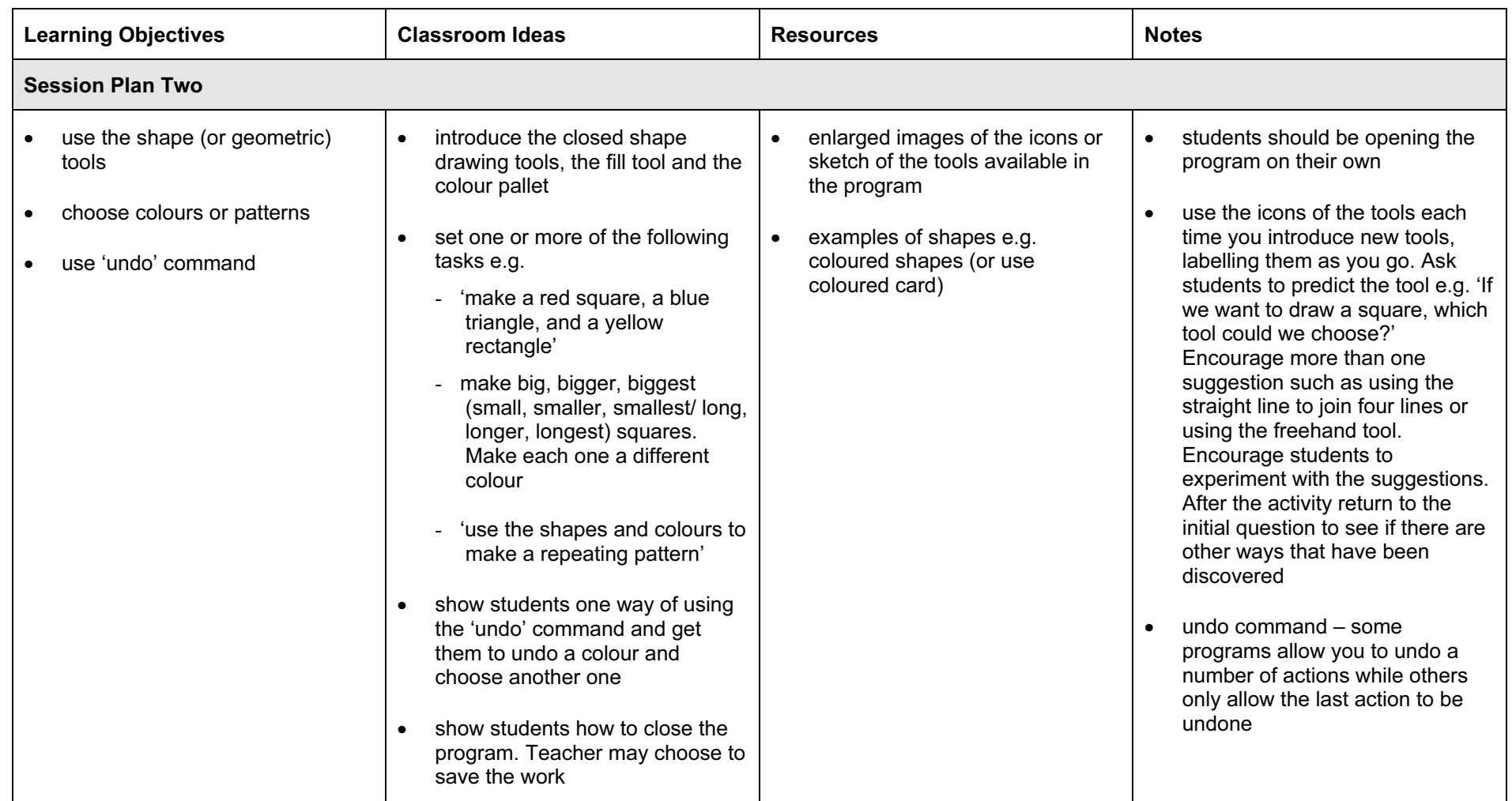

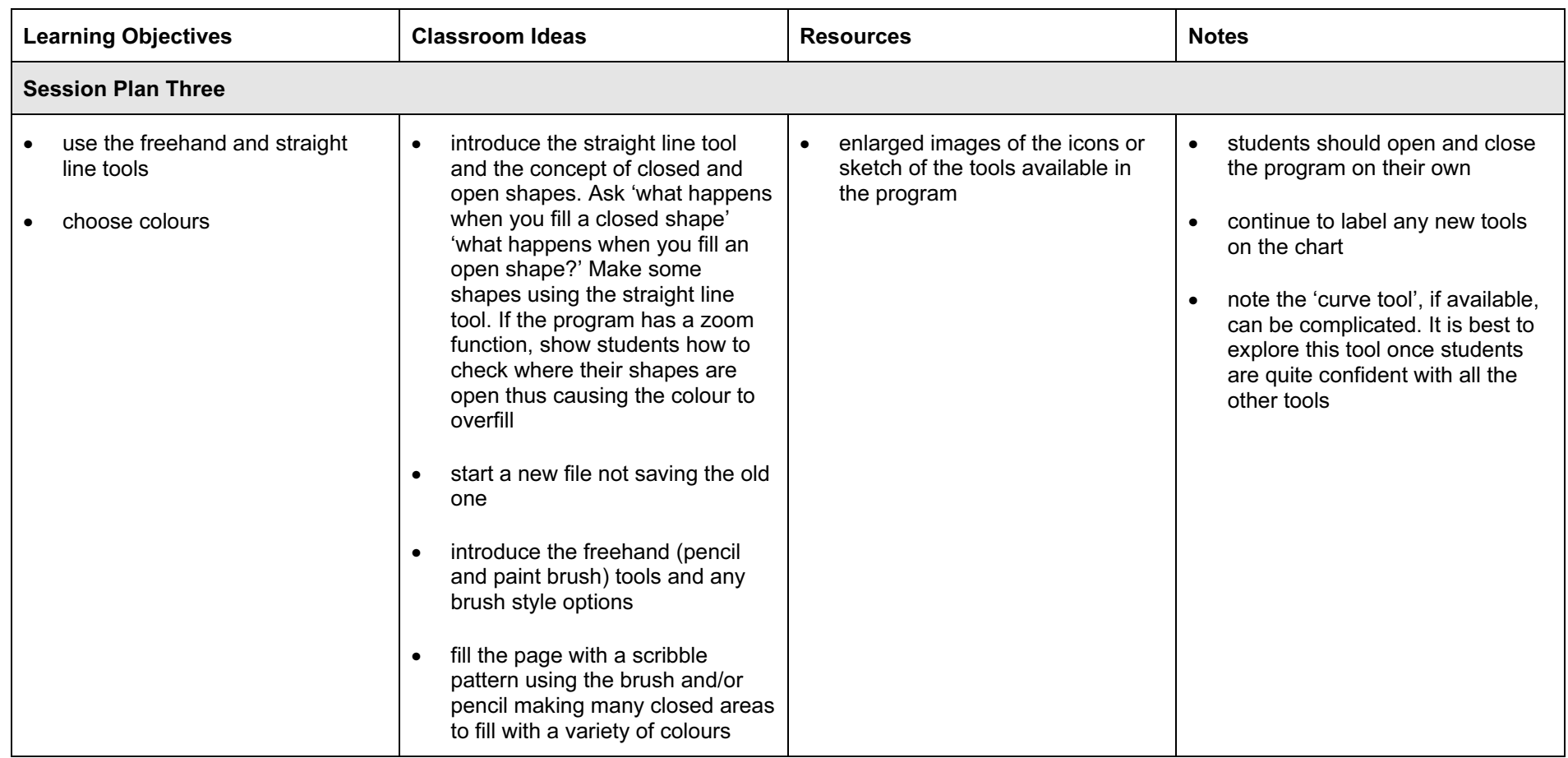

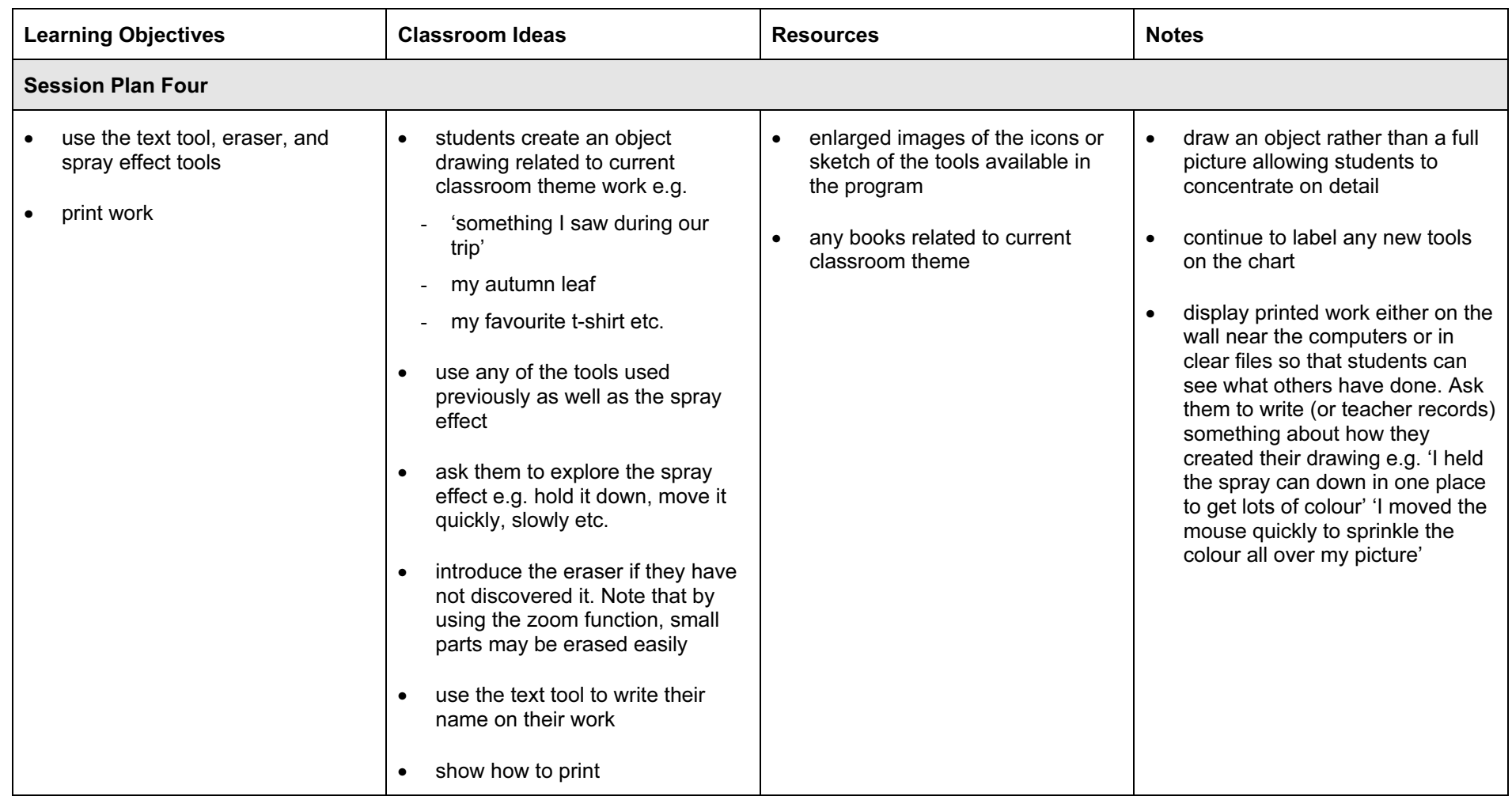

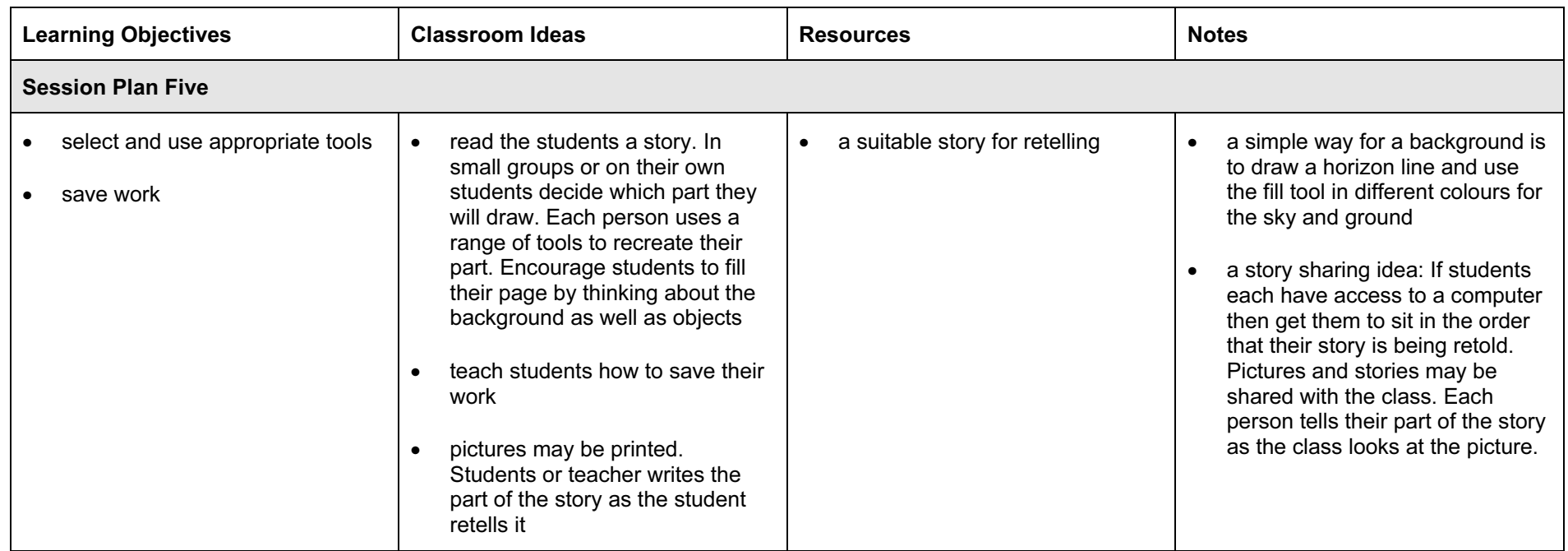

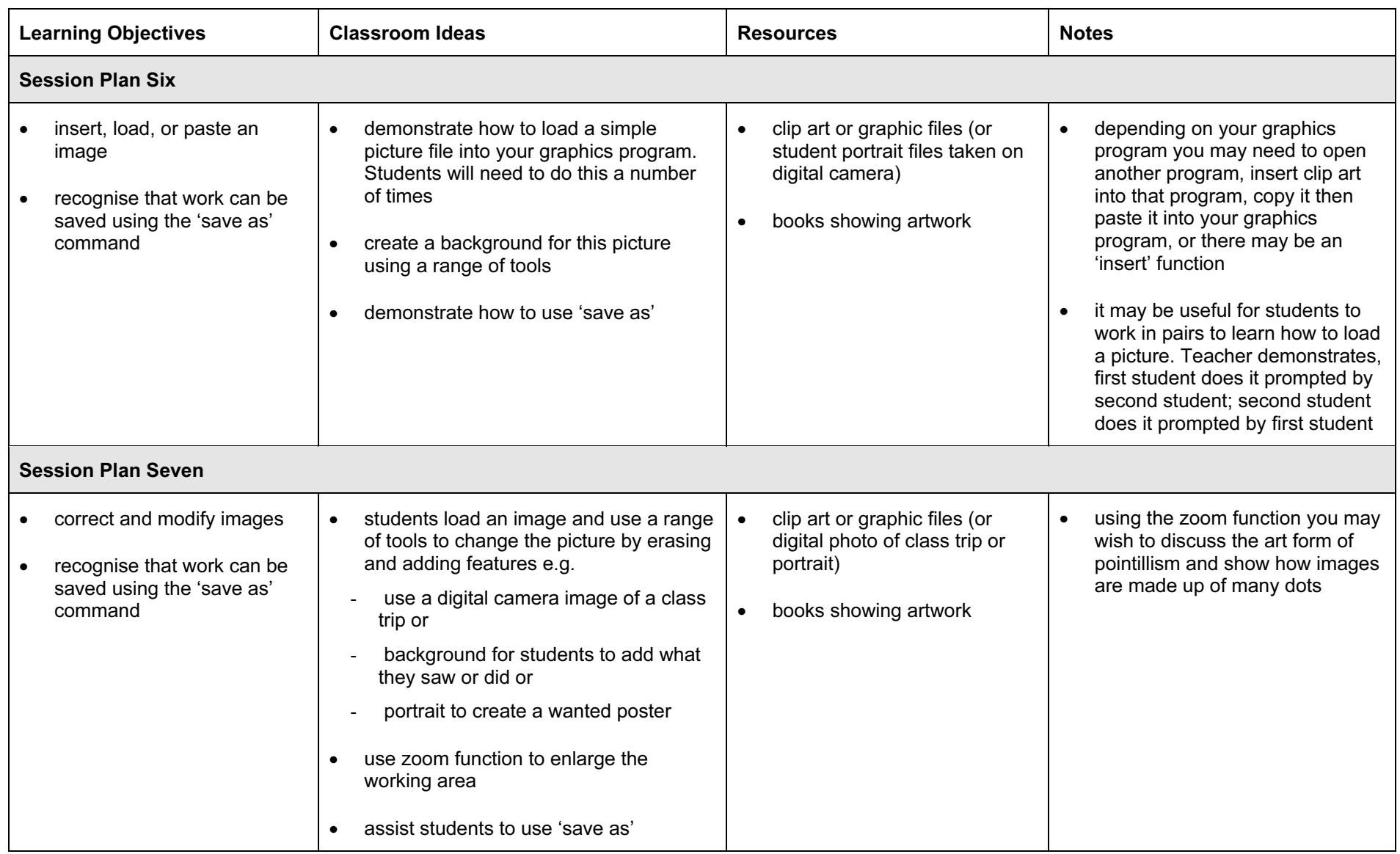

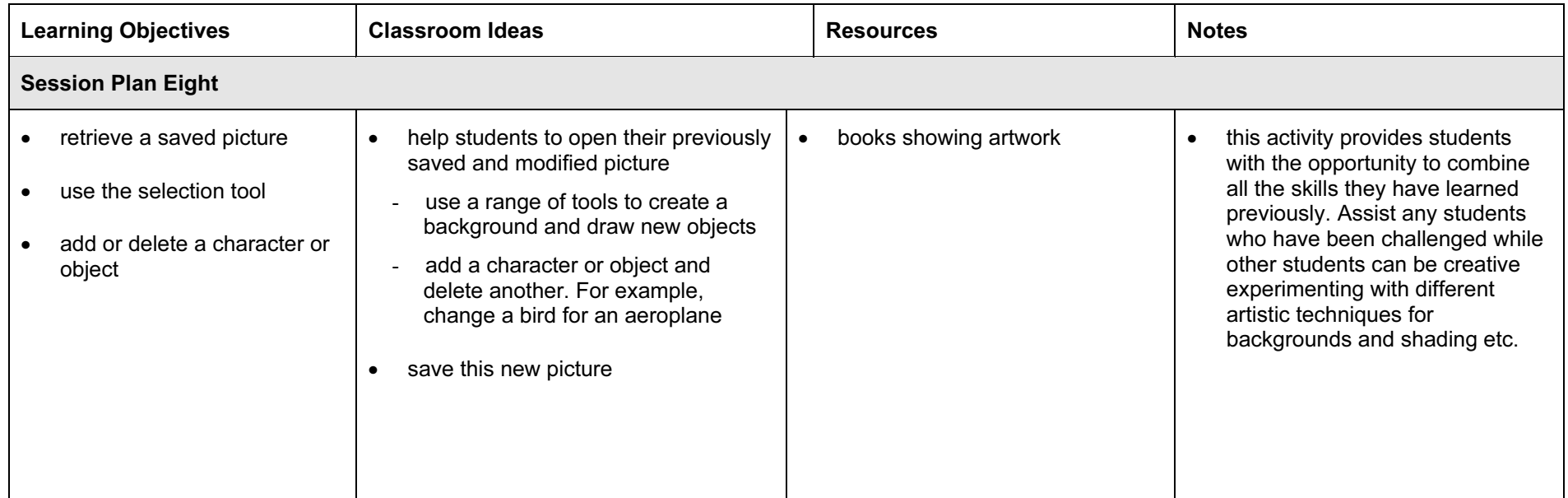

## Assessment Ideas

#### To show how the Assessment idea fully incorporates the Learning Objectives tested, the Assessment Idea is cross-referenced with the Learning objective table below.

Provide students with a computer with the graphics program that they have been using. Prepare a simple picture for them to load or insert (1). Provide written and/or verbal instructions for students to modify the picture by editing and adding details (2, 3). Students use as many of the tools that they have learned as they can. Merit students are then asked to delete (or add) one of the objects in the picture (4). Students save the edited picture, using the command 'save as' (5)

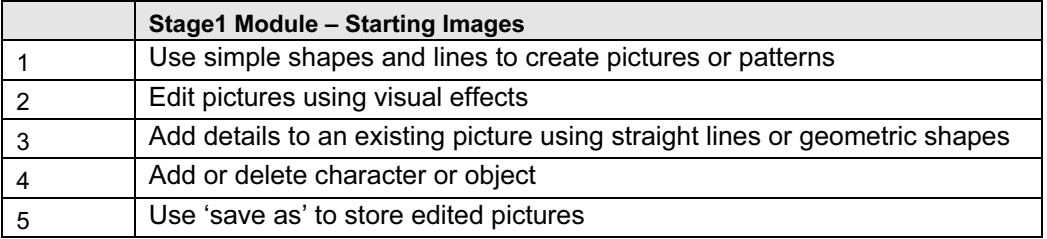

### Teachers should retain the following evidence for moderation:

- initial picture & instructions provided by teacher
- modified picture created by Pass level students (even if not saved by the student)
- saved version of the new picture (Merit only)